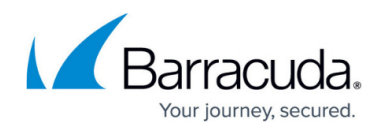

## **Deleting the Client ID and the Client Secret**

<https://campus.barracuda.com/doc/98219471/>

Deleting the Client ID and the Client Secret invalidates the API credentials currently used by other applications.

To delete the Client ID and the Client Secret, perform the following steps.

1. Press the **Delete** button.

The following confirmation message is displayed.

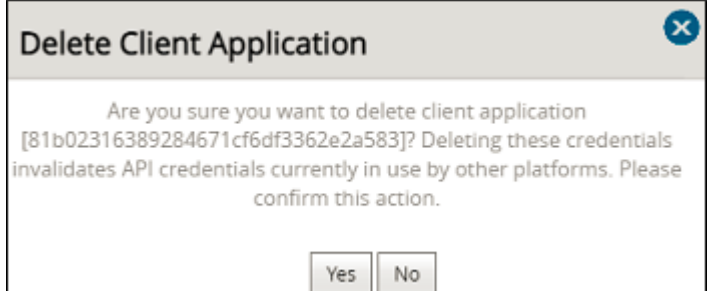

2. Press the **Yes** button.

The API credentials currently in use by other platforms are invalidated.

## Barracuda Intronis Backup

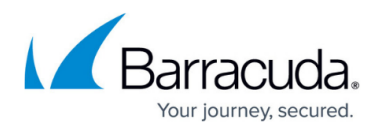

## **Figures**

1. image2023-1-25 14:37:52.png

© Barracuda Networks Inc., 2024 The information contained within this document is confidential and proprietary to Barracuda Networks Inc. No portion of this document may be copied, distributed, publicized or used for other than internal documentary purposes without the written consent of an official representative of Barracuda Networks Inc. All specifications are subject to change without notice. Barracuda Networks Inc. assumes no responsibility for any inaccuracies in this document. Barracuda Networks Inc. reserves the right to change, modify, transfer, or otherwise revise this publication without notice.